4 Запустите **PuTTY**. В интерфейсе программы настройте:

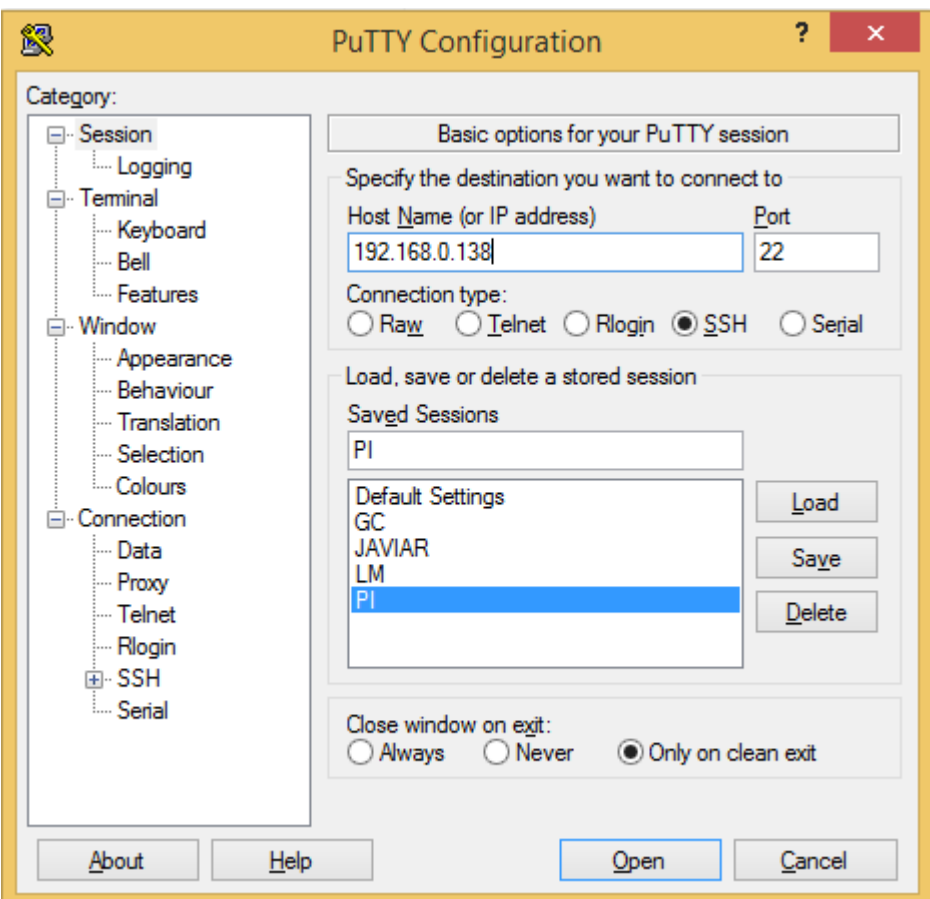

- Host Name (or IP address): IP адрес вашего Raspberry
- Port: 22 (по умолчанию)
- Connection Type: SSH
- Saved Session: вводим имя текущей настройки и нажимаем Save
- Close window on exit: Only on clean exit